# **Software**

#### **Instalar KeepassX**

```
sudo add-apt-repository ppa:eugenesan/ppa && sudo apt-get update
sudo apt-get install keepassx
sudo add-apt-repository --remove ppa:eugenesan/ppa && sudo apt-get update
```
#### **Fritzing**

sudo apt-get install fritzing

#### **Veracrypt**

#### **Arduino IDE**

- Descargamos la última versión desde la página de Arduino [www.arduino.cc/en/Main/Software](http://www.arduino.cc/en/Main/Software)
- abrimos una terminal y vamos a la carpeta donde hemos descargado el IDE

cd Descargas

descomprimimos el fichero

tar -xvf arduino-1.6.12-linux64.tar.xz

Lo movemos a /opt

sudo mv arduino-1.6.12/ /opt

cd /opt/arduino-1.6.12 chmod +x install.sh ./install.sh

### **MusicBrains Picard**

sudo apt-get install picard

## **Filezilla**

```
 sudo apt-get install filezilla
```
## **Gparted**

sudo apt-get install gparted

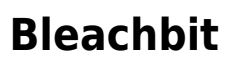

sudo apt-get install bleachbit

## **Referencias**

<http://www.makeuseof.com/tag/best-linux-software/>

From: <http://intrusos.info/> - **LCWIKI**

Permanent link: **<http://intrusos.info/doku.php?id=linux:ubuntu:software>**

Last update: **2023/01/18 14:36**

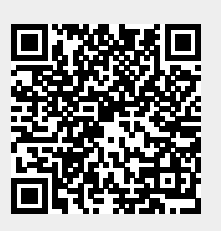